### Лабораторная работа 2

Цель работы: Освоение навыков применения m-файлов и создания программ-функций. Изучение функции работы циклов и условных операторов. Практическое выполнение операций отношения, логических операций и условных операторов, а также освоение навыков использования процедур программирования MATLAB в разветвленных вычислениях.

#### Задание:

1 С помощью команды solve, сформированной в командной строке, решить систему уравнений (вариант задается преподавателем). Корни уравнений могут быть как лействительными, так и комплексными.

1.
$$
\begin{cases}\n3x + y = 2(x - y) \\
(3x + y)^2 + 2(x - y)^2 = 96\n\end{cases}
$$
\n2.
$$
\begin{cases}\n(x - 3y + 2 = (x + y)^2 \\
(x + y)^2 + (x - 3y)^2 = 8\n\end{cases}
$$
\n3.
$$
\begin{cases}\nx^3 - y^3 = 124 \\
x^2 + xy + y^2 = 31\n\end{cases}
$$
\n4.
$$
\begin{cases}\nx^3 + y^2 = 5 \\
y^6 + y^4x^2 = 80\n\end{cases}
$$
\n5.
$$
\begin{cases}\nx^3 + y = 1 \\
y^3 + 4y^2 + 4y + x^6 = 1\n\end{cases}
$$
\n6.
$$
\begin{cases}\nx^2 + 2y^2 - 3x - 5y = -4 \\
-2x^2 - 6y^2 + 2x + 15y = 6\n\end{cases}
$$
\n7.
$$
\begin{cases}\n2x^2 - 5xy + 3x - 2y = 2 \\
5xy - 2x^2 + 7x - 8y = -22\n\end{cases}
$$
\n8.
$$
\begin{cases}\n12x^2 + 2y^2 - 6x + 5y = 3 \\
18x^2 + 3y^2 - 6x + 8y = 7\n\end{cases}
$$
\n9.
$$
\begin{cases}\n9y^2 + 6xy - 4x - 9y + 2 = 0 \\
27y^2 + 3xy - 2x - 42y + 16 = 0\n\end{cases}
$$
\n10.
$$
\begin{cases}\nx^3 + y^3 - xy + 2x + 2y = 5 \\
x^5 + y^3 + 2xy - x - y = 2\n\end{cases}
$$

2 Найти пределы функций (вариант задается преподавателем).

1. 
$$
\lim_{x \to \infty} \left(1 + \frac{2}{n}\right)^n
$$
  
\n2.  $\lim_{x \to 0} (1 - 3x)^{\frac{1}{x}}$   
\n3.  $\lim_{x \to 0} \frac{\ln(1 + 4x)}{x}$   
\n4.  $\lim_{x \to \infty} x[\ln(x + 1) - \ln x]$   
\n5.  $\lim_{x \to \infty} \left(\frac{x + 1}{x - 3}\right)^x$   
\n6.  $\lim_{x \to \infty} \left(\frac{x + n}{x + m}\right)^x$   
\n7.  $\lim_{x \to \infty} \frac{x}{x}$ 

8. 
$$
\lim_{x \to 0} x \sin \frac{1}{x}
$$
  
\n9. 
$$
\lim_{x \to 0} \frac{\arctg x}{x}
$$
  
\n10. 
$$
\lim_{x \to 0} \frac{\sin ax}{t g b x}
$$
  
\n11. 
$$
\lim_{x \to 0} \frac{\sin^3 \frac{x}{2}}{x^3}
$$
  
\n12. 
$$
\lim_{x \to 0} \frac{\sin x}{\sqrt{x^3 + 4 + 2}}
$$
  
\n13. 
$$
\lim_{x \to \pi} \frac{\sin (x-1)}{x^3 - 1}
$$
  
\n14. 
$$
\lim_{x \to 0} \frac{1 - \cos x - t g^2 x}{x \sin x}
$$
  
\n15. 
$$
\lim_{x \to \pi} \left( \frac{\sin \frac{\pi}{2}}{x} \right)^{x+3}
$$
  
\n16. 
$$
\lim_{x \to \infty} \left( \frac{2x+1}{4x-3} \right)^{\pi}
$$
  
\n17. 
$$
\lim_{x \to 0} (\cos x)^{\frac{1}{x^3}}
$$
  
\n18. 
$$
\lim_{x \to \frac{\pi}{2}} (\sin x)^{t g^2 x}
$$

3 Используя конструкции условных операторов и операторов цикла, сформировать программу-функцию обработки матрицы. Для формирования процедур-функций в пакете MATLAB необходимо открыть окно MATLAB EditoADebugger. В этом окне пишется последовательность команд, затем созданному m-файлу присваивается имя и он сохраняется в текущем каталоге командой File Save или в каком-либо другом каталоге комавдой File Save As, который выбирается в полосе прокрутки Current Directory (см. рисунок 2.1).

Внимание: Имя файла и имя функции должны быть одинаковыми. Для запуска созданной функции необходимо вызвать ее в рабочее окно MATLAB, изображенное на рисунке 2.1.

Если файл-функция была создана в рабочем каталоге MATLAB, то формат команды:

[список выходных переменных] = имя функции (список входных переменных).

Например,  $[G] = \max l(A, k, s)$ .

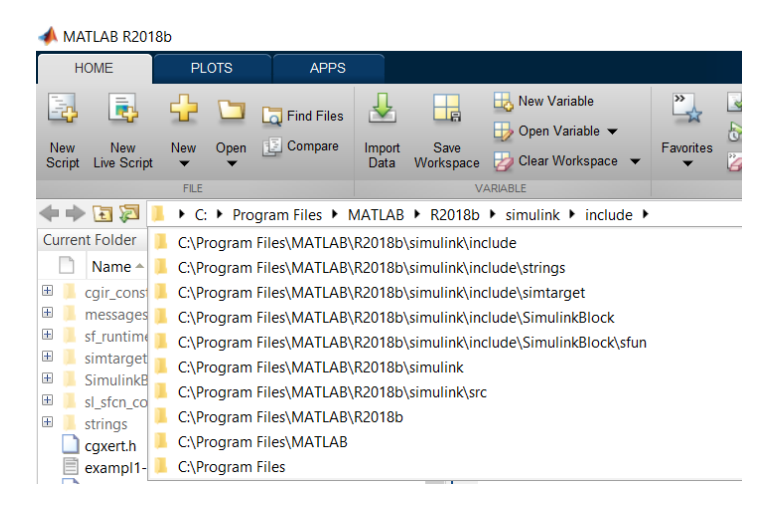

Рисунок 2.6. Выбор рабочего каталога в окне МАТLAВ

4 Записать соответствующую по номеру задания матрицу А в ASCII-файл, загрузить его в рабочую область и сформировать из матрицы А такую матрицу, в которой на главной диагонали стоят единицы, на соседней верхней диагонали стоят двойки, на соседней нижней диагонали стоят тройки, а несколько оставшихся элементов матрицы  $A$  заменить полученными значениями корней уравнений системы. Преобразовать размеры матрицы с помощью команды reshape.

5 Из готового файла-сценария через диалоговый ввод ввести с клавиатуры требуемые данные. Выполнить расчет с использованием условных операторов и вывести результаты в командное окно (таблина 2.4).

6 На основании вариантов своего задания, представленных в таблице 2.5 написать файлфункцию с использованием операторов ветвления и циклов.

#### 2 Порядок выполнения работы

1 Из файла-сценария с помощью функции диалогового ввода ввести с клавиатуры все необходимые данные. Выполнить расчет с использованием условных операторов и вывести результаты в командное окно (таблица 2.5).

2 Написать файл-функцию с использованием операторов ветвления и циклов, на основании вариантов задания, представленных в таблице 2.6.

Таблица 2.5. Варианты заданий

| Номер<br>варианта | Задание                                                        |
|-------------------|----------------------------------------------------------------|
|                   | Найти сумму положительных из 4 заданных переменных.            |
|                   | Найти максимальное значение из 4 заданных переменных и вывести |
|                   | ee.                                                            |
| 3                 | Заданы 4 переменные. Наименьшую из них заменить на сумму       |
|                   | остальных.                                                     |

| $\overline{\mathcal{L}}$ | Заданы 4 переменные. Подсчитать количество отрицательных и     |
|--------------------------|----------------------------------------------------------------|
|                          | количество нулевых из них.                                     |
| 5                        | Найти произведение отрицательных из 4 заданных переменных.     |
| 6                        | Заданы 2 фигуры: квадрат задан длиной стороны, а круг - длиной |
|                          | радиуса. Определить, какая из них имеет большую площадь и во   |
|                          | сколько.                                                       |
| 7                        | Заданы 4 переменные. Все отрицательные из них заменить         |
|                          | абсолютными значениями и увеличить в 2 раза.                   |
| 8                        | Заданы 4 переменные, подсчитать количество равных нулю,        |
|                          | положительных и отрицательных.                                 |
| 9                        | Даны 4 переменные. Найти среди них переменные, наиболее        |
|                          | близкие по значению к х.                                       |
| 10                       | Заданы 4 переменные. Все положительные из них заменить         |
|                          | отрицательными значениями, умноженными на 5.                   |
| 11                       | Найти минимальное и максимальное значения из 4 заданных        |
|                          | переменных.                                                    |
| 12                       | Заданы 4 значения. Определить какие из них целые.              |
| 13                       | Заданы 4 переменные. Подсчитать количество и произведение      |
|                          | значений, попавших в интервал [15].                            |
| 14                       | Заданы 4 переменные. Подсчитать количество отрицательных и     |
|                          | количество нулевых из них.                                     |
| 15                       | Найти произведение отрицательных из 4 заданных переменных.     |

Таблица 2.6. Варианты заданий

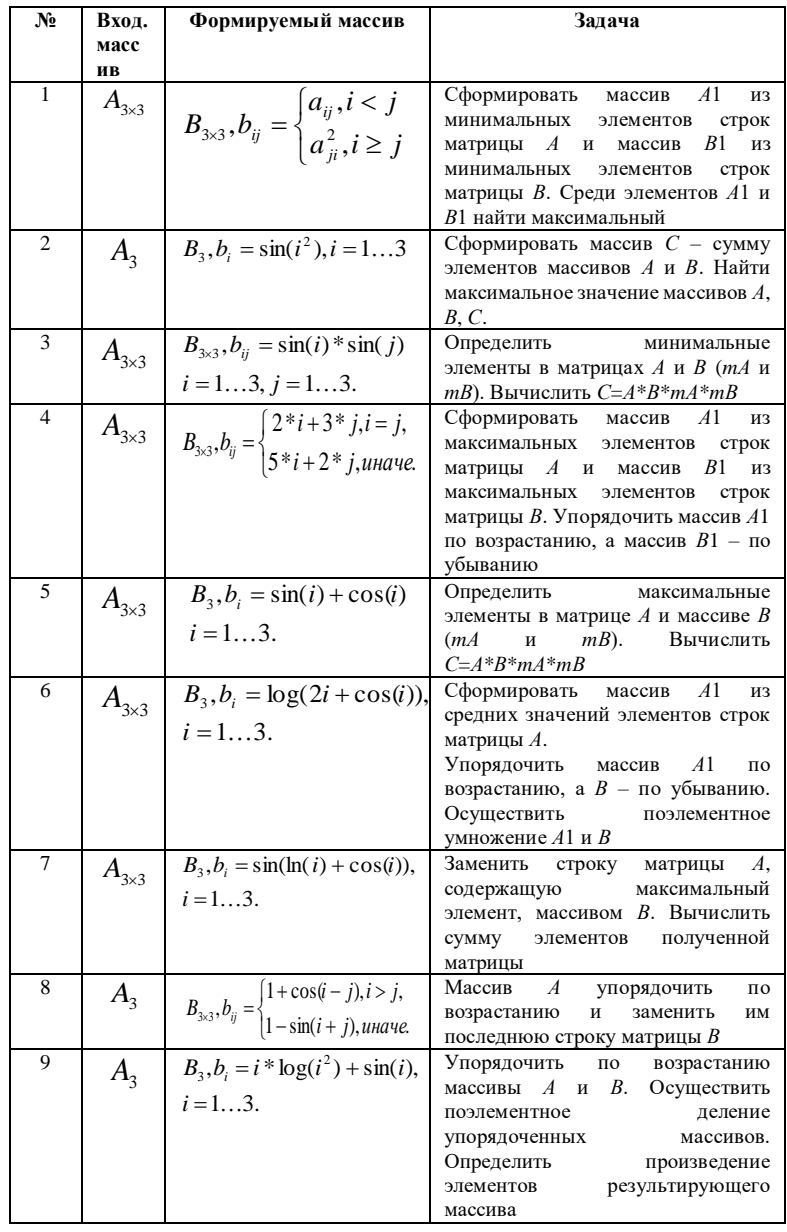

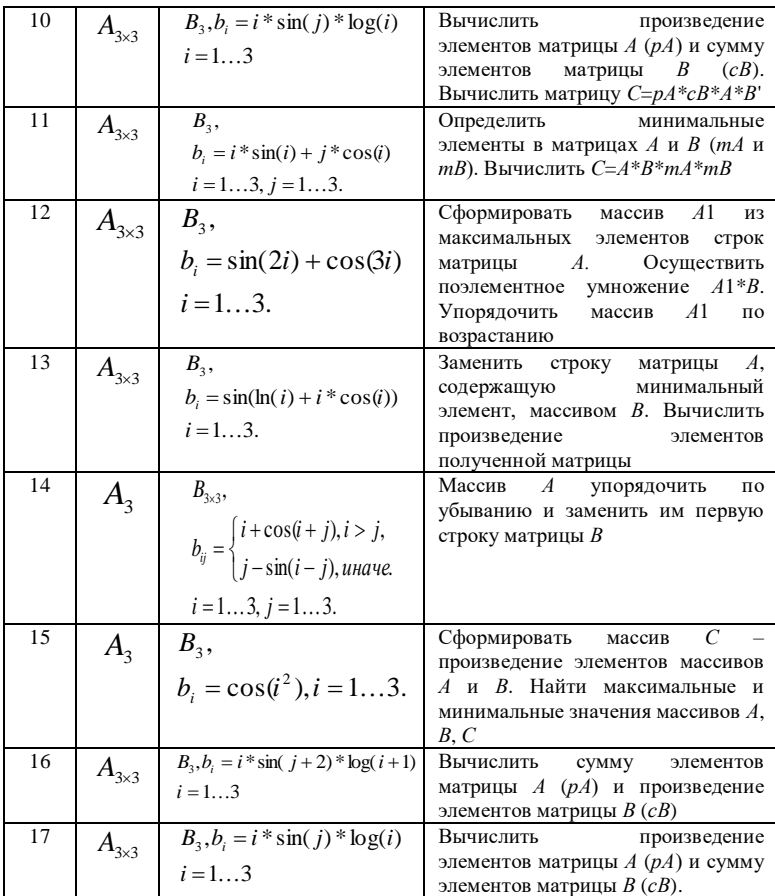

# 3 Отчет должен содержать

1 Название и цель работы.

- 2 Условие задания (полный текст заданий).
- 3 Описание раздела «Порядок выполнения работы».
- 4 Исходные тексты программ в среде МАТLAB.
- 5 Результаты проведенных экспериментов и выполнения программы.
- 6 Листинг программ и результаты выполнения программ.
- 7 Выводы и предложения.
- 8 Контрольные вопросы.

## 4 Контрольные вопросы

- 1 Как осуществляется диалоговый ввод и вывод?
- 2 Для чего используются условные операторы?
- 3 Чем отличаются файлы-сценарии от файлов-функций?